## $my$ **UTSA** Account **a**

## **Registration Experience** Upgraded

Get familiar with navigating registration

## How To Access This Application on the Modern View

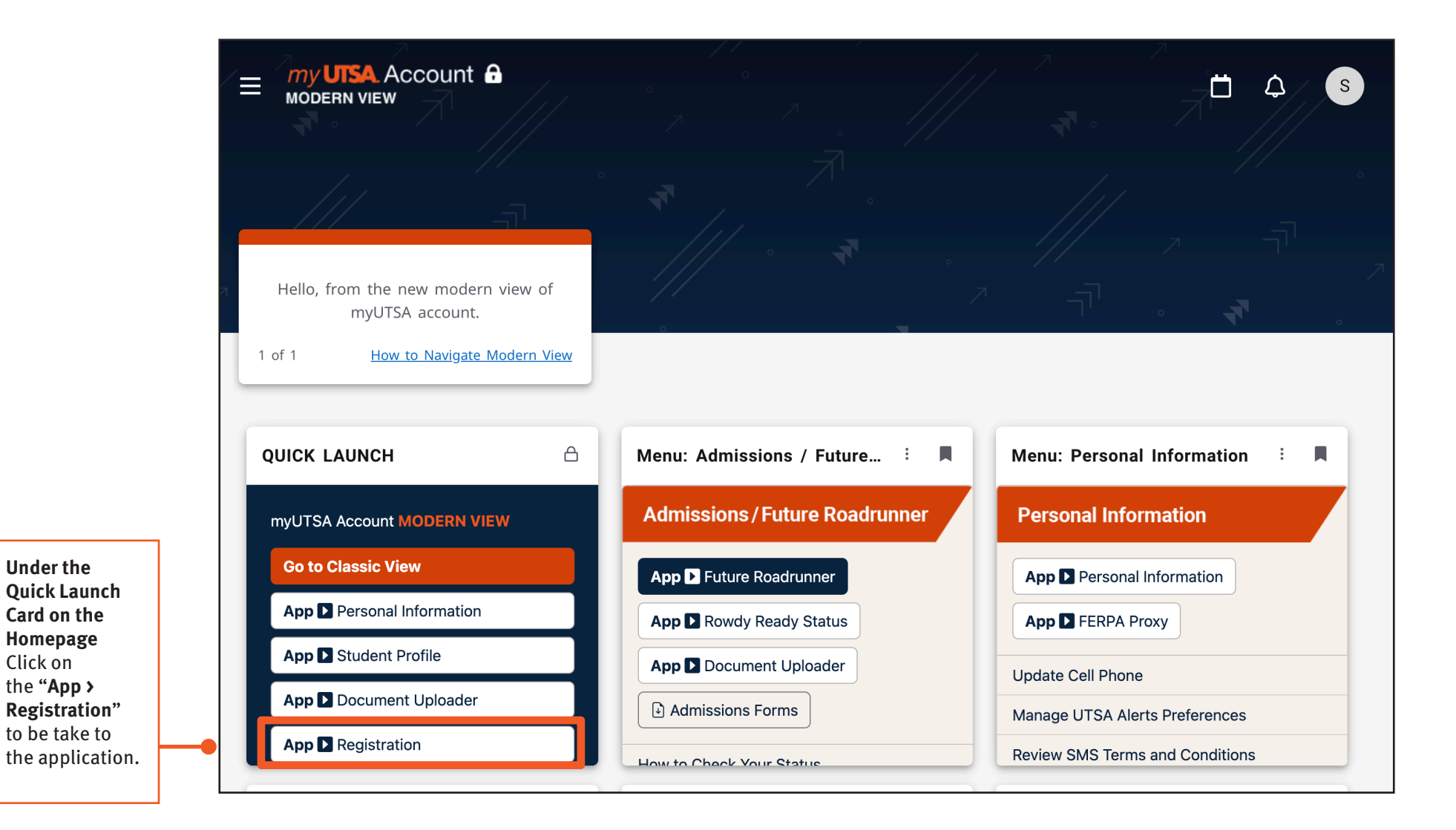

## **Registration Experience** Upgraded

my **UTSA**. Account **a** 

Get familiar with navigating registration

### Registration Homescreen

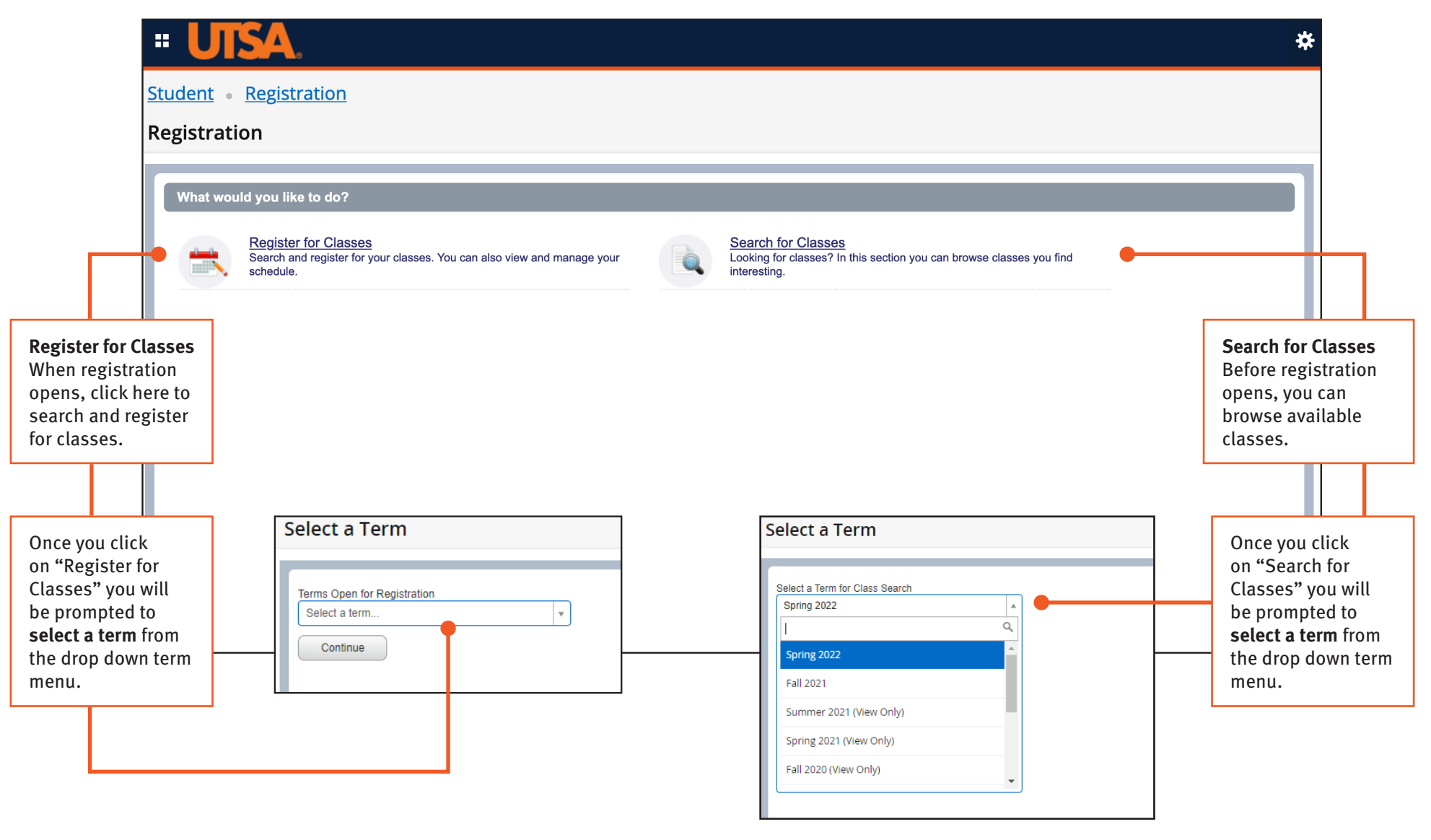

## $my$ **UTSA**. Account  $\theta$

## **Registration Experience** Upgraded

Get familiar with navigating registration

## Register For Classes - Search Criteria

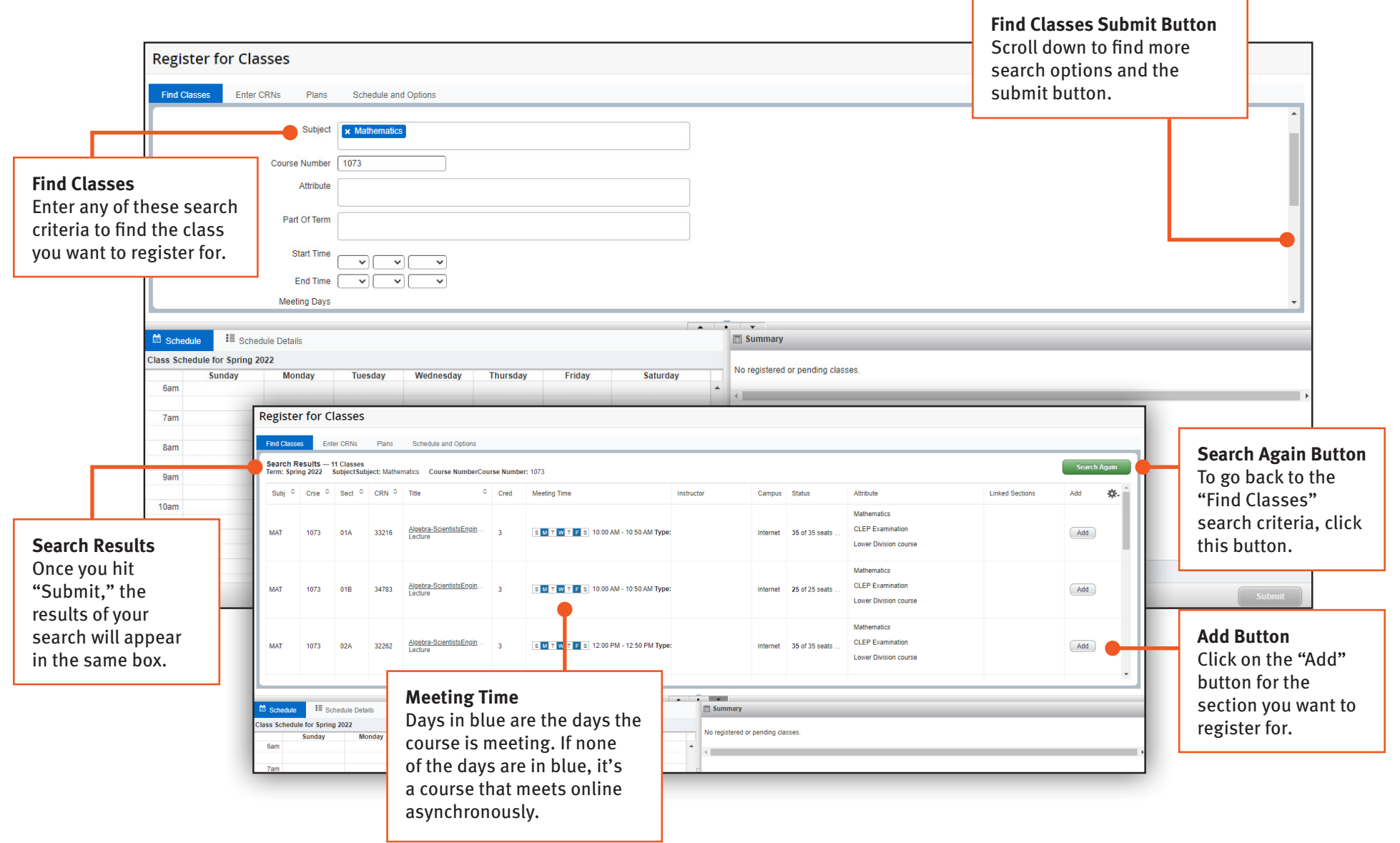

## $my$ **UTSA** Account  $\mathbf{\Theta}$

## **Registration Experience** Upgraded

Get familiar with navigating registration

### Register For Classes - Search Results

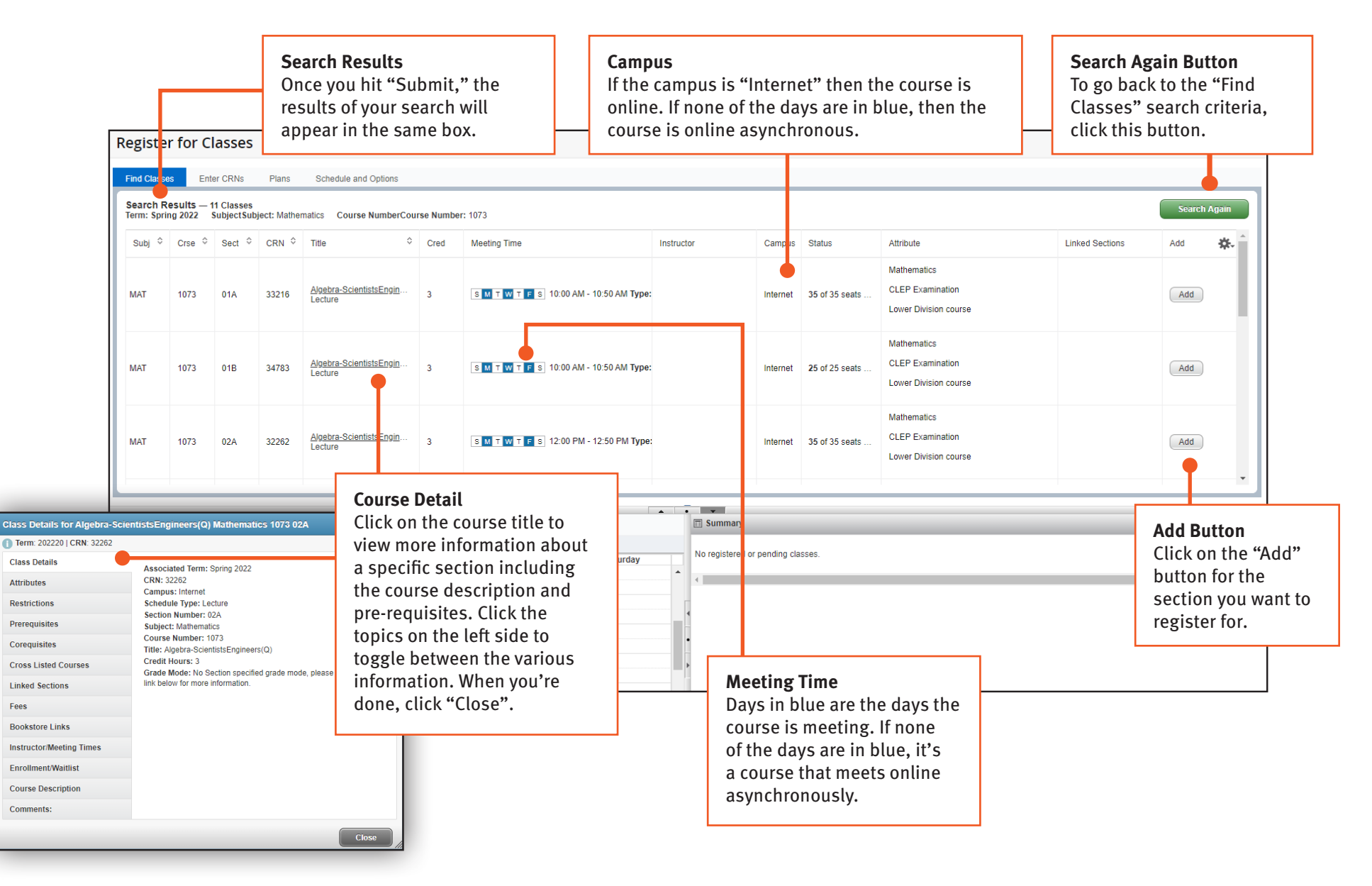

## $my$ **UTSA**. Account  $\theta$

## **Registration Experience** Upgraded

Get familiar with navigating registration

## Register For Classes - Add Class / Pending Status

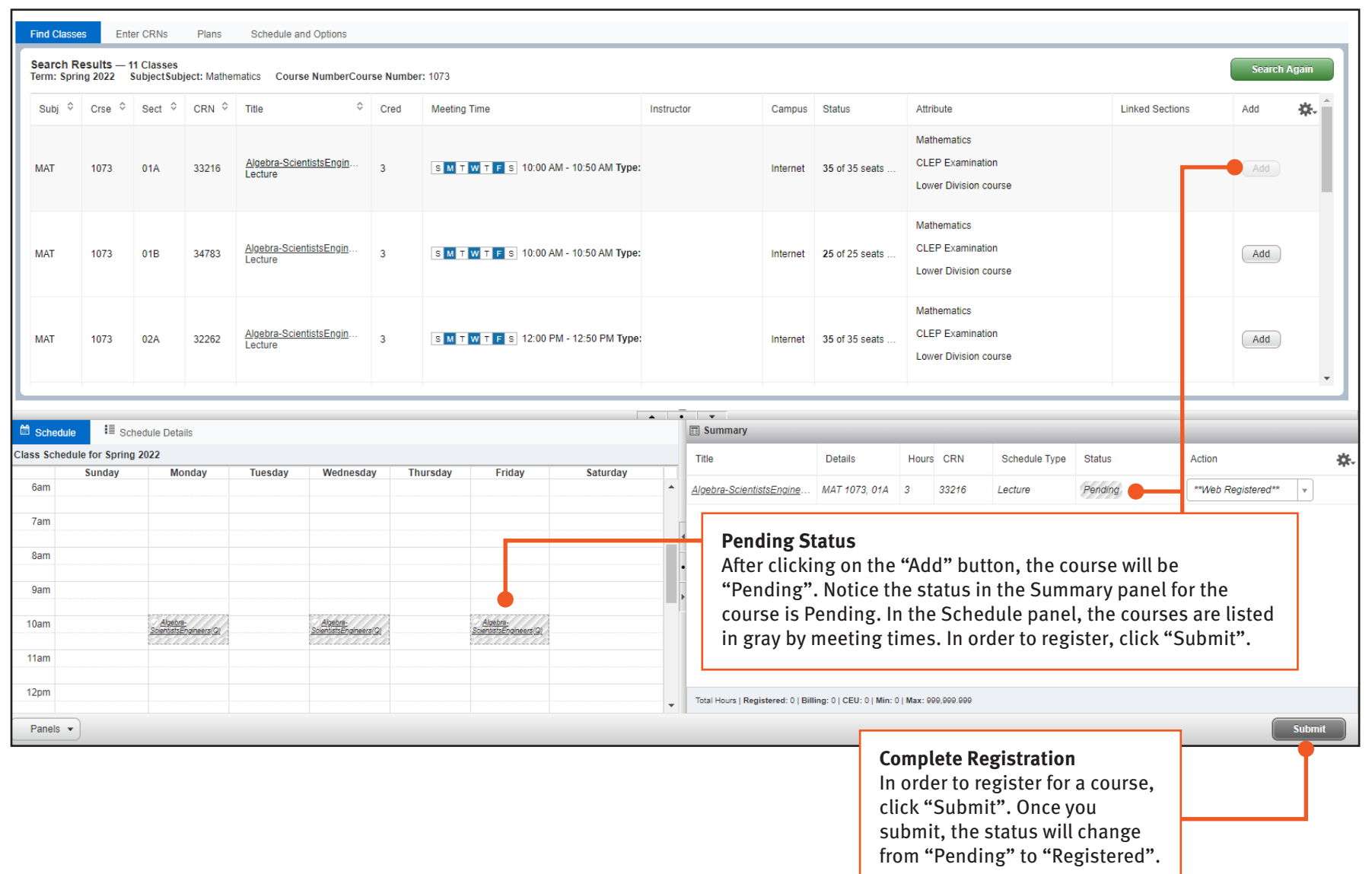

## **Registration Experience** Upgraded

Get familiar with navigating registration

## Register For Classes - Complete Registration

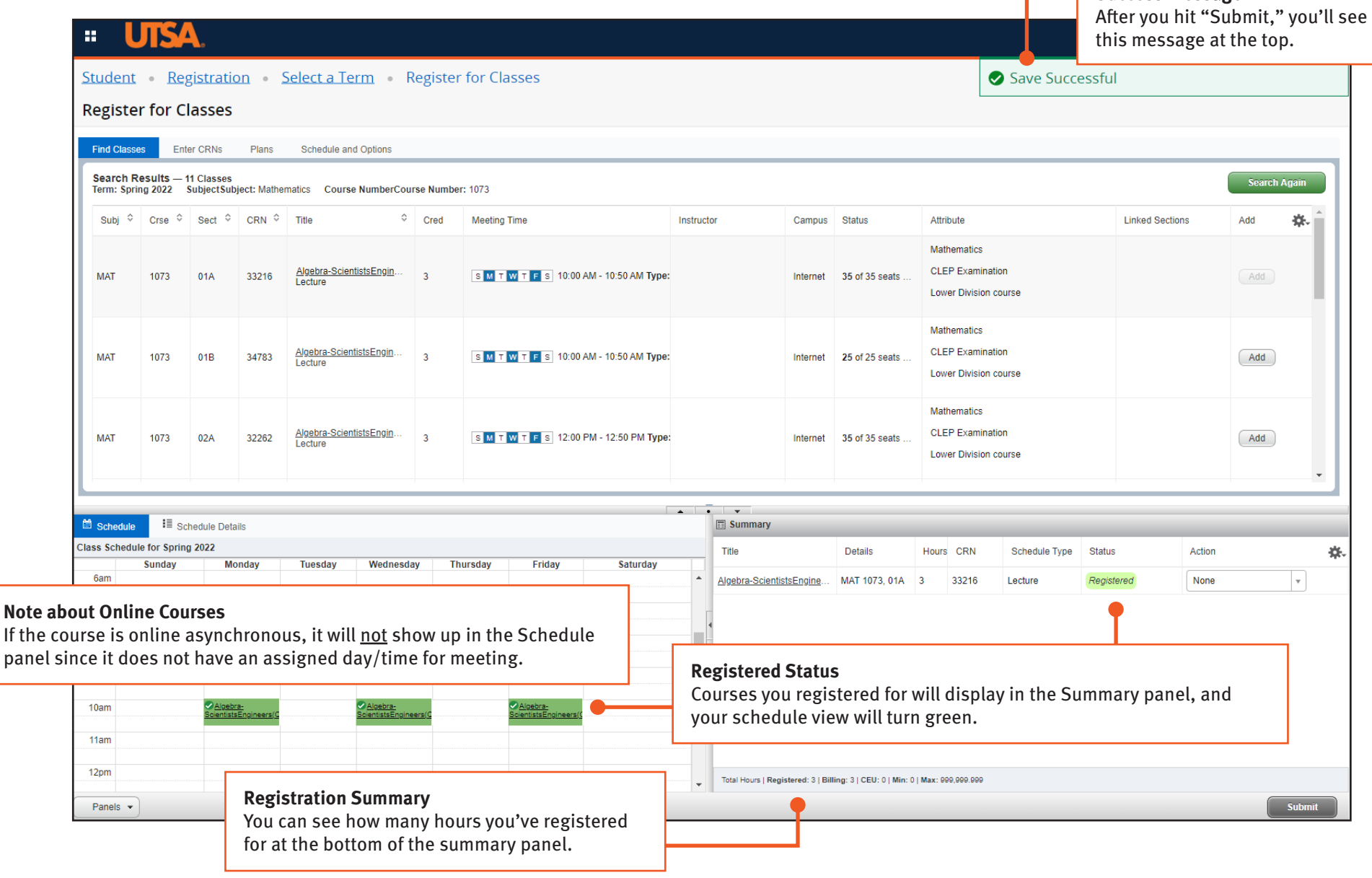

## $my$ **UTSA**. Account  $\theta$

**Success Message**

# $my$ **UTSA** Account  $\theta$

**Registration Experience** Upgraded

Get familiar with navigating registration

## Register For Classes - Errors

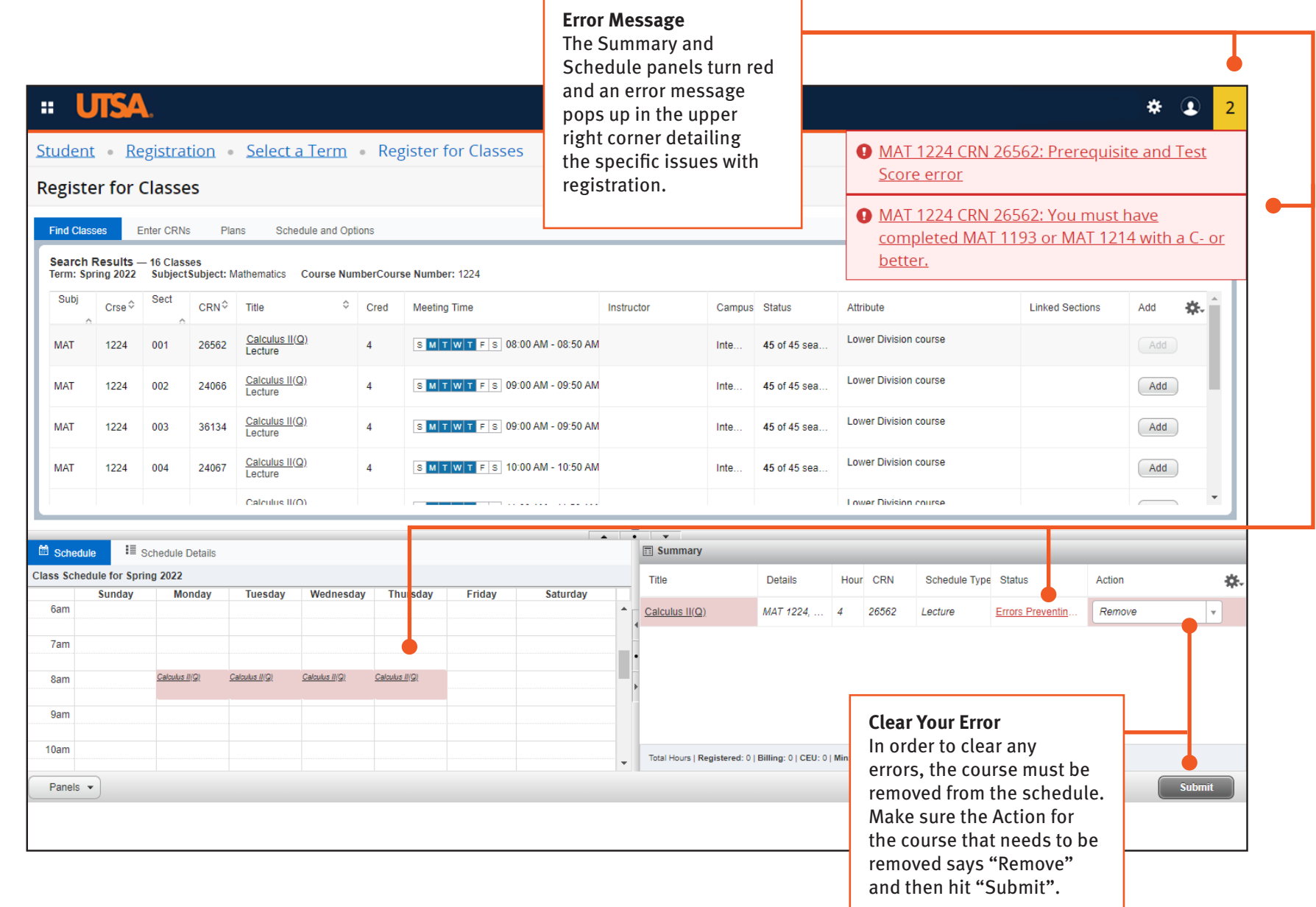

## **Registration Experience** Upgraded

### Get familiar with navigating registration

### Registration Error Messages

### Below is a list of the most common registration error messages along with their explanation.

### CORQ\_Course CRN REQ

(example: CORQ\_BME 3711 REQ)

Some courses require that you register for two classes at the same time, such as lecture and lab classes. These types of classes are referred to as corequisites. For example, BME 3703 is the lecture portion of the class that needs to be taken with BME 3711, the required lab activity associated with the class. When registering for classes that require corequisites, both CRNs must be added to the schedule at the same time. The CORQ error message gives you the Course ID and possibly the CRN of the missing corequisite that you should enter, along with your initial CRN.

#### CRN Does Not Exist

You have attempted to enter a CRN that is not presently in the Schedule of Classes. Often this is a typing error; double-check the CRN that was entered for accuracy. Possibly you may be in the wrong term and there is no matching CRN for the term that you are trying to register.

### Duplicate Section

You are currently registered for another section of this course. If you are trying to switch sections, you must drop the current registered section while adding the new section at the same time

Linked Course Required – This course has a linked class or lab section that requires concurrent enrollment. When registering, make sure to enter both CRN's at the same time before clicking on the "Submit" button.

### Independ Study apprvl req

You may not register for Independent Study courses on their myUTSA Account. Fill out the Independent Study Course Form, obtain the authorizations, and bring the form to the One Stop Enrollment Center. The form is reviewed and you are registered manually.

#### Level Restriction

This error message appears when you are an undergraduate student attempting to register for graduate level courses without proper authorization. Please see your advisor if you have questions about this registration error message.

### Major Restriction

Courses with this message status require that you be listed as a major in whatever program of study is required for admission to these classes. Please see your advisor if you have questions about this registration error message.

#### Other Special Approval Restrictions

Contact the advising or department office of the requested course or the office specified in the error message.

#### PREQ and TEST SCORE-ERROR

Many courses require prerequisite courses or placement tests be completed before you can register for the course. Your myUTSA Account will screen for designated prerequisites on specific departmental courses. Prior to registering for a course, you can check the prerequisites for it in the current catalog by clicking on the title of a course in the Schedule of Classes. In certain circumstances, students may request permission from academic advisors, department chairs, associate deans, and/or instructors to register for a course without having the specified prerequisite completed or in progress. To request an override, please submit a Prerequisite Override Request Form.

### Time Conflict

You have attempted to register for two classes that have identical or overlapping times. This error message gives you the CRN of the class that is preventing you from registering. If you need the class that you just tried to register for, then drop the class that is currently listed on your schedule. If the classes only have a brief time overlap and both classes are needed, then a memo of permission from each instructor must be brought to the Registrar's Office (MS 2.02.24) to have the time conflict overridden.